## 如果我的**ISaGRAF**軟件不是**ISaGRAF-256**或**ISaGRAF-L,**可以使用超過**32**個**I/O** 點嗎 **?**

**Ans:** 可以,但使用上會比使用 ISaGRAF-256 或 ISaGRAF-L 麻煩.

當你跟 ICP DAS 公司購買正版 ISaGRAF-256-C 時, 貨品包裝盒內會有 1 個 CD-ROM, 1 本 中文使用手冊及 1 個 USB 保護鎖 (Protection Key) . 裝好 ISaGRAF 於 PC 後, 必需要再安 裝 USB 保護鎖的 Driver, 請 Run ISaGRAF CD-ROM:\Sentinel\SSD5411-32bit.exe .之後請再 安裝 ICP DAS Utilities For ISaGRAF, 放於

I-8000 CD-ROM:\napdos\isagraf\setup.exe 或

W-8xx7 CD-ROM:\napdos\isagraf\setup.exe 或

[www.icpdas.com](http://www.icpdas.com/) – Products - 下方ISaGRAF – Download Area 內 "New Driver & …" – "ICP DAS Utilities For ISaGRAF"

若沒有正式版本的 ISaGRAF 或 沒有插上保護鎖 (Protection Key), 應該是 Run 不起來的.

但如果 User 有 32 點版本的 ISaGRAF-32, 則可以設計最多 32 個 I/O 變數 (變量) 的 ISaGRAF 程式. (注意: 只有插在 Slot 0 到 Slot 7 的 I/O 板卡才需使用 I/O 變數. 若是使用 RS-485 遠程 I-7000 與 I-87K 與 M-7000 I/O 模塊 或 FRNET I/O 或 I-8KE4-MTCP 或 I-8KE8-MTCP I/O, 不必使用 I/O 變數, 使用 Internal 變數就可使用, 這種通訊 I/O 都不會計 入 ISaGRAF I/O 點數量的限制.)

當碰到硬體是 I-8xx7 或 Wincon-8xx7 時, 就有可能使用超過 32 個 I/O 變數. 此時 ISaGRAF-32 就不夠用了, 但可以使用以下方法來使用超過 32 點.

1. 改買 ISaGRAF-256-C (256 個I/O變數限制) , 請參考 [FAQ018](http://ftp.icpdas.com/pub/cd/wincon_isagraf/napdos/isagraf/wincon/chinese_manu/faq018_chinese.pdf)

2. 使用 "直接表示變數" (參考 "ISaGRAF 進階使用手冊" 第 3.4 節 或 下頁起的內容 ). 使 用本方法會使 PLC Scan Time 稍微變大, 且當 I/O 點有變動或修改時, 程式要修改的地方 會比較多.

## **3.4:** 直接表示變數

若您是使用 ISaGRAF-256 或 ISaGRAF-L workbench,您就不需使用本章節所提到的技巧。 ISaGRAF Workbench 程式有一個很有用的特色,就是能夠使用"直接表示變數"。 直接表示變數 不須實際連結到輸入或輸出點。有四種版本的 ISaGRAF Workbench 程式支援 I-8xx7, I-7188EG/XG & Wincon-8xx7 控制程式。如:ISaGRAF-32、ISaGRAF-80、ISaGRAF-256 和 ISaGRAF-L。ISaGRAF 後面的數字代表在所指定的 ISaGRAF Workbench 程式中可允許使用的 輸出/輸入的變數數目。

ISaGRAF Workbench 程式有一個硬体保護裝置直接裝在電腦的 USB 或平行埠上,每當你在 ISaGRAF 內編譯程式時,硬体保護裝置就會被讀取以判斷你是否有連結更多的輸出/輸入變數名 稱以致超過您所購買的 ISaGRAF 所允許的輸出/輸入變數數目。

這些"直接表示變數"可以被使用在真正的輸出,輸入當中,所以你可以建立額外的變數而不超過 ISaGRAF 所允許的輸出,輸入變數數量。 "直接表示變數"必需小心使用,存取這些 "直接表示變 數"比使用輸出/輸入變數複雜。對一個專業的程式設計師而言,在 **I-8xx7, I-7188EG/XG & Wincon-8xx7** 控制器上,建議購買 **ISaGRAF-256**。

單一型態板(Board)的直接表示變數程式設計:

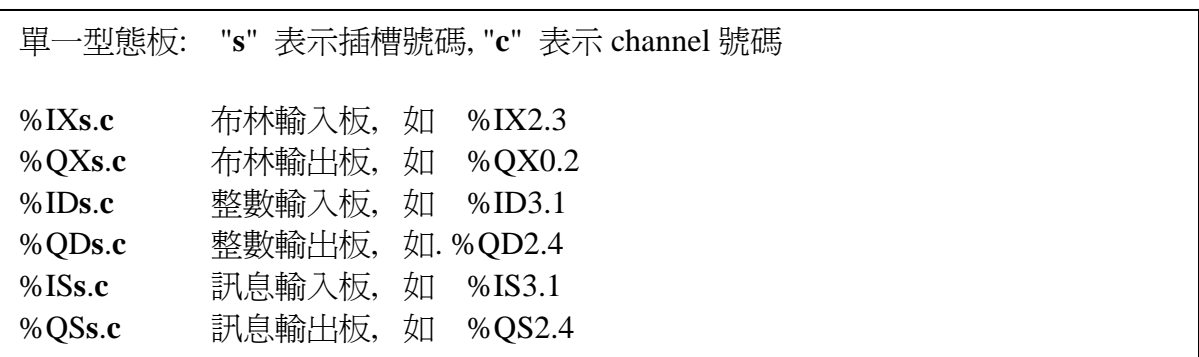

複合型態板(Equipment)的直接表示變數程式設計

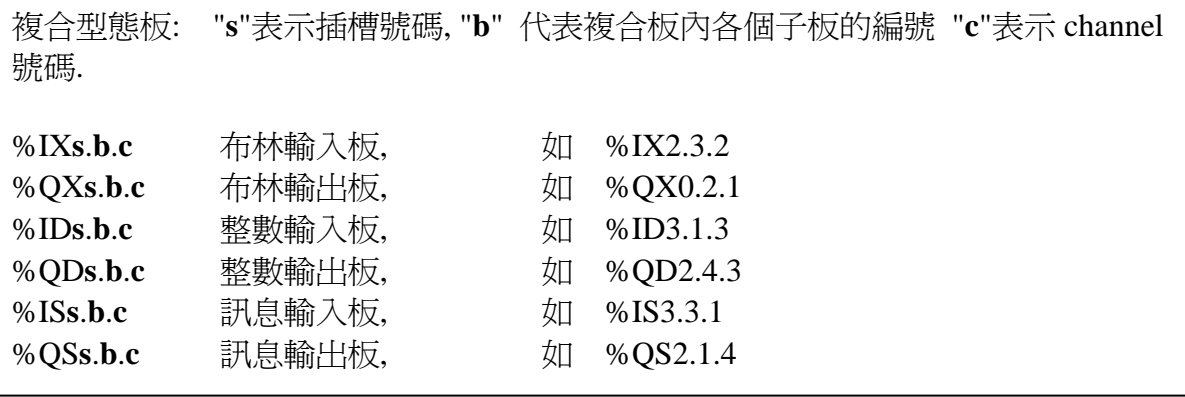

一個直接變數的程式例子

在 ISaGRAF ST 程式中建立一個新的專案,接著在視窗下連結到 I/O boards。在插槽 0 上連結一 個 I-8051 板並為它宣告三個內部屬性的變數(D1、D2、D3), 在插槽 1 上連結一個 I-8056 板並為 它宣告三個內部屬性的變數(OUT1、OUT2、OUT3)。切記為各個變數設定他們的屬性為 "內部"以代替"輸出"和"輸入"(這表示這些變數不需實際連到實体的 I/O)

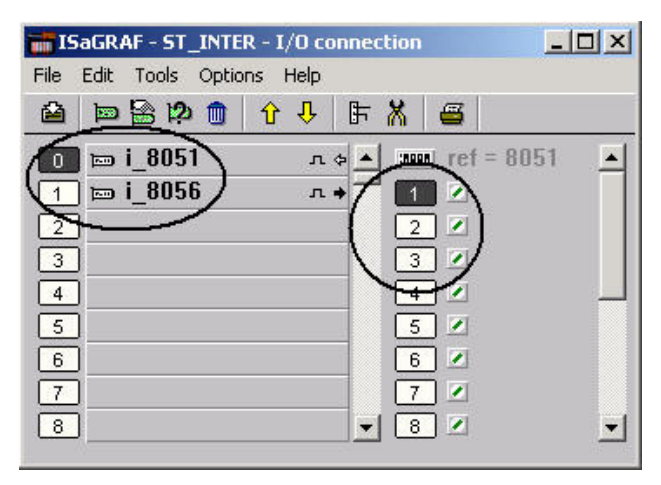

建立一個新的"ST"程式

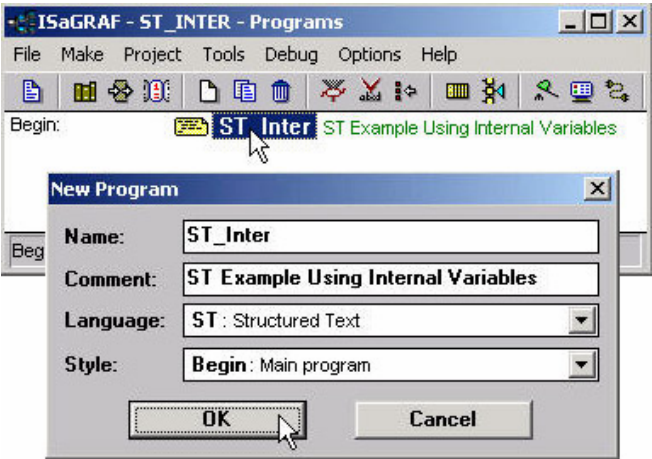

雙擊"ST\_inter" 接著 "ISaGRAF ST Program" 程式視窗將會開啓,接著依照下方視窗上的程式 碼輸入,記得每行的結尾一定要輸入分號(";")。

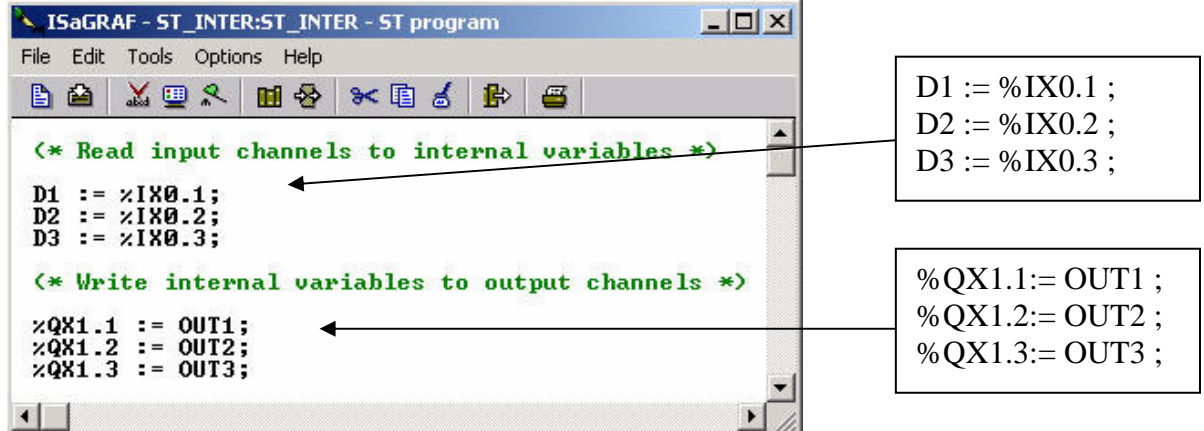

現在我們可以在別的程式中使用所建立的內部變數 D1~D3 和 OUT1~OUT3. 這些內部變數將會 在 ST 程式中的相關 I/O 板裡產生輸出輸入的動作。

注意:

假如輸入或輸出變數有連結到 "Boards"或 "Equipment"、而現在想要更改變數內容以使用"直接 表示變數"時,這些輸出輸入變數必需重新設定成"內部"屬性且"Board"或 "Equipment"必需再重 新連結一下到插槽上。

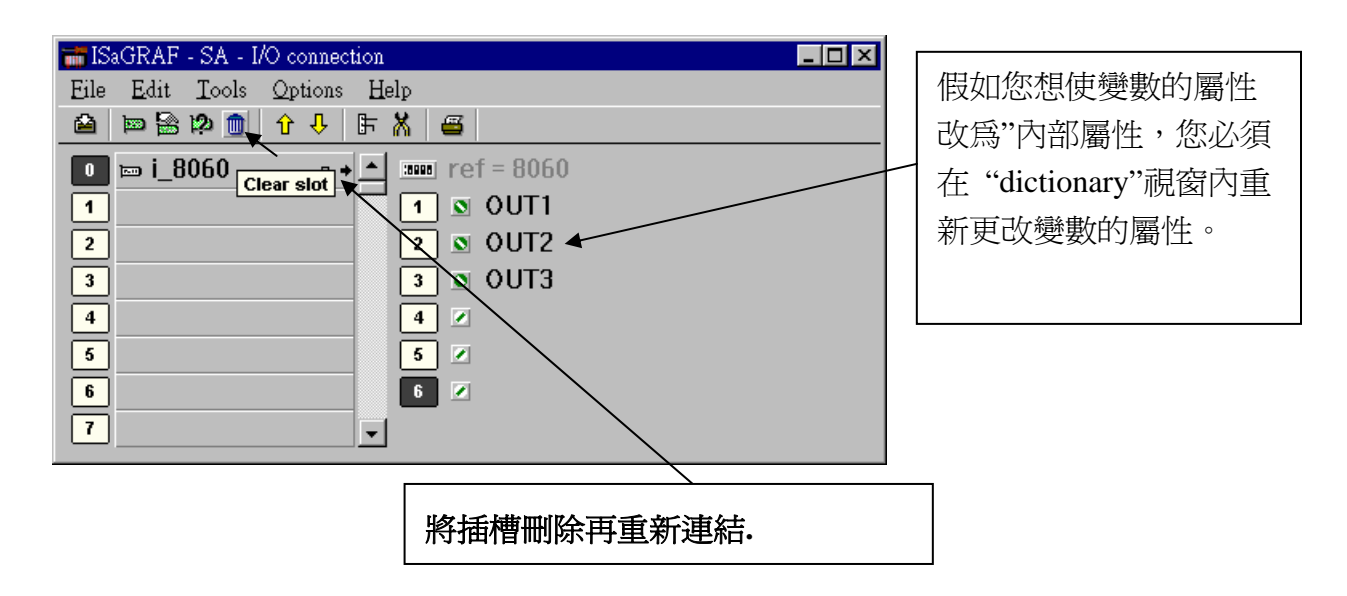

## 注意**:**

若要使用上載功能且又想同時使用 "直接表示變數",在編譯選項中的 "Upload"裡有一個 "Command for not connect I/O channel" 必需要選取。 (參考 9.2 節).